# **List MIAs**

### **v6.4**

Universal, for macOS 11+/Music v1.1+/Apple TV v1.1+ Find more free AppleScripts and info on writing your own at [dougscripts.com](https://dougscripts.com/itunes/).

This applet checks your Music library for missing and presumed "dead" tracks–those tracks that Music is unable to associate with a file and which are listed in Music with a "!"–and displays these tracks by last known File Path (if available), Artist, Album and Song Name. It can then delete these tracks from Music or export a text file listing them.

Universal, for macOS 11 and later only.

*This app is free to try in Demo Mode. If you like it you can purchase a code for \$2.99 which will unlock the disabled features. Launch the app and click "Register…" in the its File menu to make an in-app purchase through PayPal.*

## **Installation:**

This script, "List MIAs", is an **AppleScript applet** and can be run by double-clicking its icon in the Finder. Thus, it can be installed anywhere you find it convenient to access. However, it is probably best accessed from the Script menu of the Music app, from where it can be launched by clicking its name.

**Music app**

To make an AppleScript available in your **Music app's** Script menu, install it in the Music "Scripts" folder. This is located at *[user name] / Library / Music / Scripts /* . **Music app** will look for AppleScripts in this folder.

### **TV app**

Similarly, to use with the **TV app**, this script **MUST** be installed in the TV app's "Scripts" folder: *[user name] / Library / Apple TV / Scripts / (That's right: "Apple TV").*

*The user Library directory may be hidden by default. To make it visible, hold down the Option key on your keyboard and select Go > Library from the Finder.*

If the *[user name] / Library /* folder does not contain the "Music" folder, "Apple TV" folder or "Scripts" folder, then create them and put the script in the "Scripts" folder. AppleScripts will then appear in the associated app's Script menu, and can be activated by selecting by name and clicking. Be sure to also save this Read Me document in a safe and convenient place.

**See the online** [Download FAQ](https://dougscripts.com/itunes/itinfo/downloadfaqmx.php) **for more info and video on downloading and installing AppleScripts.**

### **How to use:**

Launch the script. It will immediately begin scanning your Music or TV library for tracks whose files are inaccessible or unavailable. The tracks will be listed in the script's main window:

The window can be resized for optimum viewing.

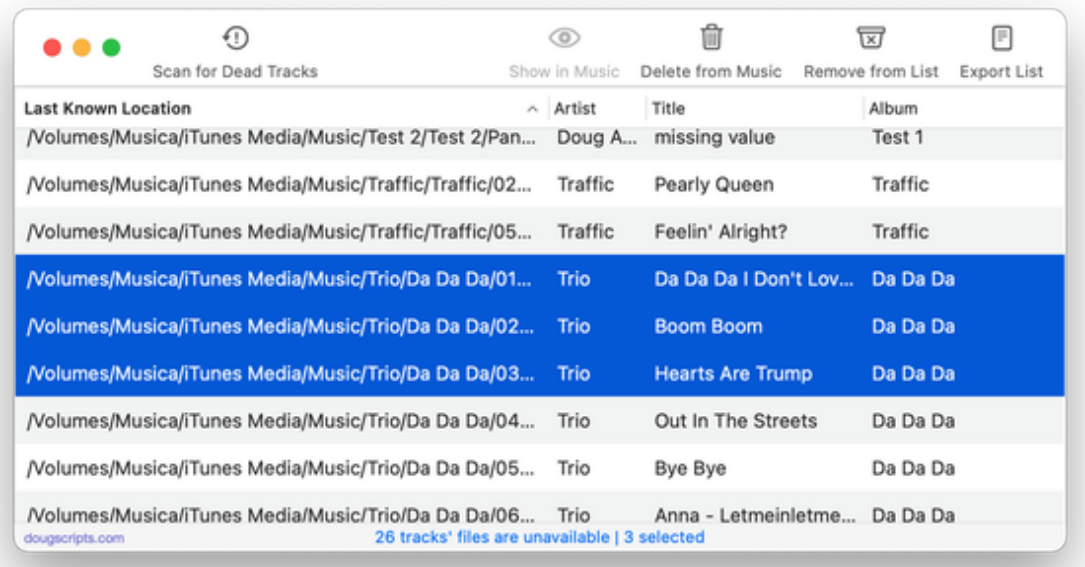

Click the **Export List** button in the toolbar (or press **Command-E**) to create a text file listing the tracks by Name, Artist, and Album.

The **Remove From List** button simply removes the selected item(s) from the list.

**These features are disabled in Demo Mode and will become available after purchasing a Registration Code:**

● Click the **Show in Music** toolbar button (or press **Command-L**) to display a single selected item in the Music or TV app.

● The **Delete from Music** toolbar button will delete the selected item(s) from Music or TV.

● **Preferences** (**Command-,**) can toggle the automatic scan at launch off and on (the default is to scan immediately at launch).

● **Scan for Dead Tracks** in the Music/TV library anytime with the toolbar button or by pressing **Command-R**.

It is not possible for this software to delete media **files**, intentionally or otherwise.

### **Helpful Links:**

#### **Information and download link for this script is located at:**

<https://dougscripts.com/itunes/scripts/ss.php?sp=mxlistmias>

#### **If you have any trouble with this script, please email me.**

My name is Doug Adams [support@dougscripts.com](mailto:support@dougscripts.com)

Click on the underlined URL text:

- [Doug's AppleScripts - dougscripts.com](https://dougscripts.com)

- [Assign Shortcut Keys to AppleScripts](https://dougscripts.com/itunes/itinfo/shortcutkeys.php)

- [Doug's RSS Feed](https://dougscripts.com/itunes/dougs.rss) - **Recent site news, script additions and updates** (add link to your news reader)

- [30 Most Recent RSS Feed](https://dougscripts.com/itunes/dougsupdated.rss) - **Most recent new and updated scripts** (add link to your news reader)

#### **Recent Version History:**

**v6.4** July 23, 2023

- Maintenance and minor performance fixes
- Tested successfully with macOS Sonoma 14

v6.3 December 28, 2022

- Maintenance and minor performance and UI fixes
- Accommodations for macOS 13 Ventura

v6.2 December 12, 2021

- Officially compiled as Universal
- Commensurate improvements for M1 Macs

v6.1 August 29, 2021

- Additional accommodation for macOS 12 Monterey

- UI enhancements

v6.0 July 1, 2021 - Initial accommodation for macOS 12 Monterey

- UI, performance and security enhancements

v5.9 April 16, 2021 - Minor UI adjustments, improvements

v5.8 November 3, 2020 - Additional accommodations for macOS 11 Big Sur

v5.7 July 30, 2020

- Fixes problem validating track IDs that sometimes prevented deletion
- Fixes minor UI glitches with window resizing
- Accommodations for macOS 11 Big Sur
- Performance, UI and security enhancements

This doc last updated July 23, 2023

This software is released "as-is". By using it or modifying it you agree that its author cannot be held responsible or liable for any tragedies resulting thereof.

AppleScript, iTunes, Music, Apple TV, iPhone, iPad and iPod are registered trademarks of [Apple](http://www.apple.com) Inc.